Kwalificatiescript

# MedMij Raadplegen en Sturen PDF/A

# PDF/A RAADPLEGEND EN STUREND SYSTEEM

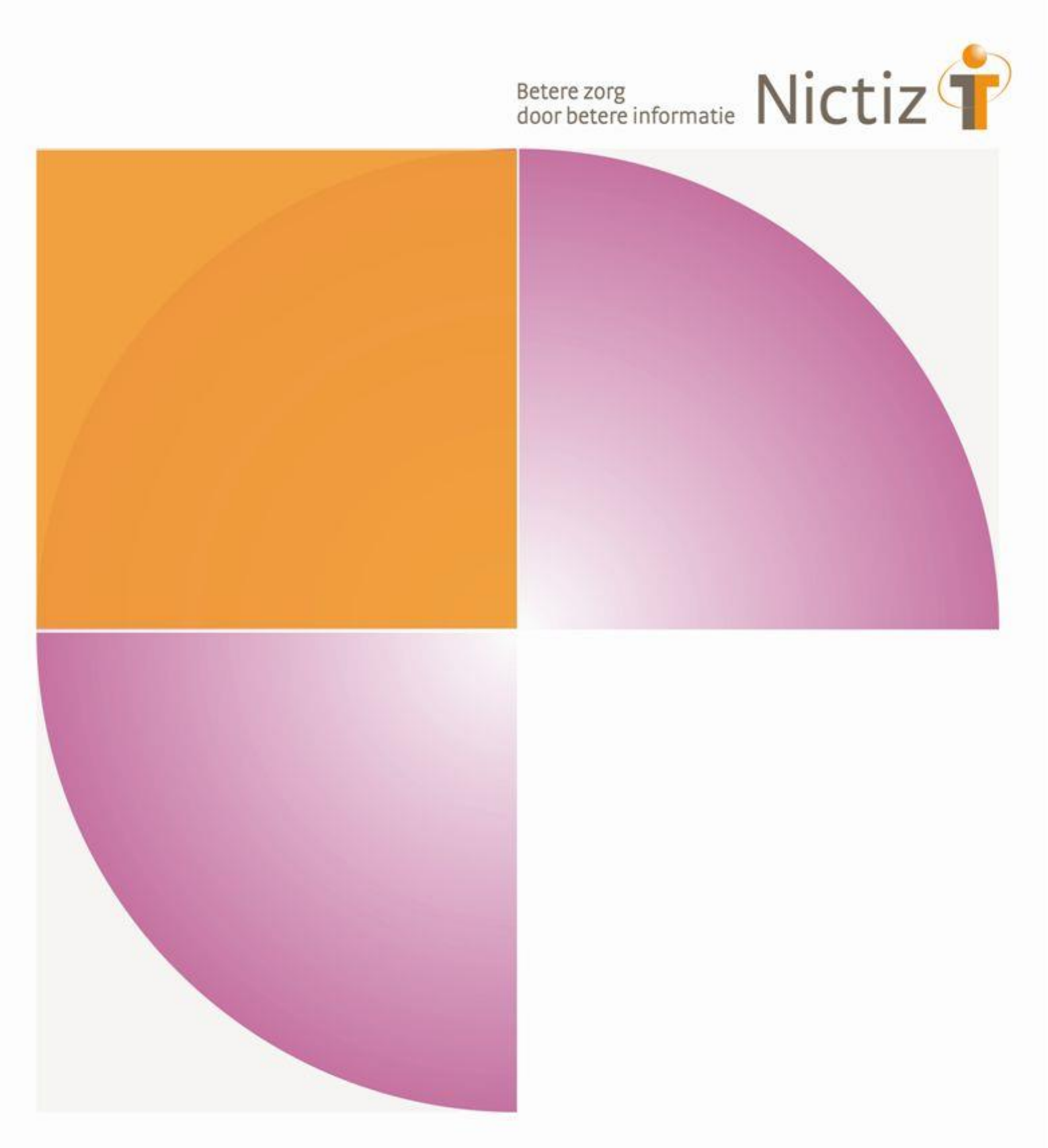

Kwalificatiescript

# MedMij Raadplegen en Sturen PDF/A

# PDF/A RAADPLEGEND EN STUREND SYSTEEM

**Datum** 23 oktober 2019

#### **ID Nummer**

**Auteur(s)**

Nictiz

-

# Inhoud

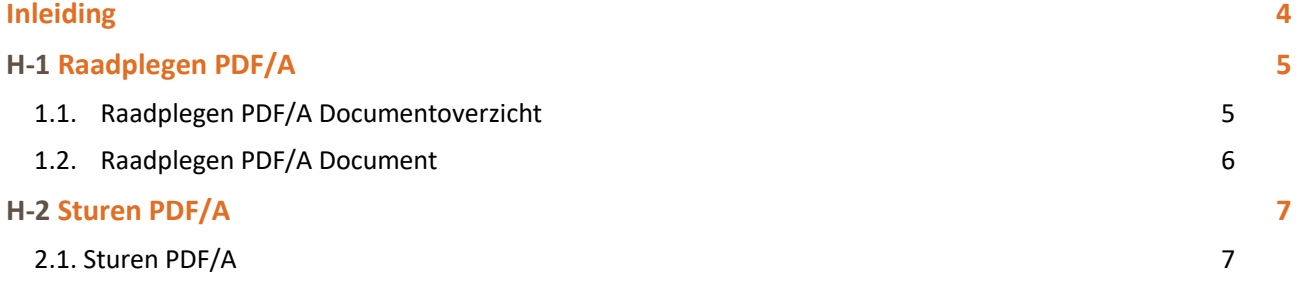

# Inleiding

## **Algemeen**

Dit document bevat de te doorlopen scripts bij kwalificatie voor de systeemrollen 'Patiënt - raadplegen PDF/A' en 'Patiënt - sturen PDF/A' binnen het MedMij afsprakenstelsel. De doelgroep van dit document is de PGO leverancier die wil kwalificeren.

De kwalificatie wordt door de kwalificator getoetst met behulp van de Nictiz kwalificatiesimulator, die is ingericht op een FHIR server. De kwalificatiesimulator kan berichten verzenden en ontvangen. In dit document wordt verwezen naar de addenda waarin inhoudelijke gegevens zijn opgenomen, deze addenda zijn opgenomen in het separate document '*2. Addenda - Kwalificatiescript - MedMij Raadplegen en Sturen PDFA'*. **LET OP:**

• Het is aan te raden om de scenario's in volgorde af te handelen, dus eerst raadplegen en dan pas sturen. Op deze manier zorg je ervoor dat testdata niet vervuild raakt.

## **Inhoudelijke toelichting**

Deze kwalificatiescripts zijn opgesteld ten behoeve van MedMij. Bij het opstellen van de scripts is uitgegaan van het Functioneel Ontwerp PDF/A waarvan de actuele versie via de [Ontwerpen MedMij](https://informatiestandaarden.nictiz.nl/wiki/MedMij:Vcurrent_Ontwerpen) te bereiken is. De op te vragen onderdelen die in het functioneel ontwerp besloten liggen zijn waar mogelijk gekoppeld aan zorginformatiebouwstenen.

## **Algemene voorwaarden voor kwalificatie**

Een leverancier kan starten met een kwalificatie, als hij voldoet aan onderstaande voorwaarden:

- 1. Kennis en begrip van MedMij afsprakenstelsel.
- 2. Kennis over de te gebruiken infrastructuur of het netwerk waarover uitgewisseld wordt en de toegang daartoe, inclusief authenticatie/autorisatie etc.
- 3. Kennis en begrip van de MedMij informatiestandaard PDF/A, zoals beschreven op de informatiestandaarden wiki van Nictiz.
- 4. Kennis en begrip van het IHE MDH profiel zoals al verwezen vanuit de MedMij informatiestandaard PDF/A.
- 5. Kennis en begrip en het kunnen toepassen van de verschillende tabellen, waardelijsten en andere referenties die de informatiestandaard gebruikt.
- 6. Kennis en begrip, en het naleven van de aandachtspunten zoals beschreven in het document *2. Addenda - Kwalificatiescript - MedMij Raadplegen en Sturen PDFA*
- 7. Alle gegevens die de kwalificerende partij zelf moet invoeren zijn te vinden in de kwalificatiedocumentatie. *Onjuist ingevoerde gegevens* (ook tijd/datum etc.) zullen leiden tot vertraging van en kunnen blokkerend zijn voor het kwalificatieproces.
- 8. Inhoudelijke informatie, beschreven in de informatiestandaard, moet altijd toegankelijk gemaakt worden voor de eindgebruiker. De leverancier levert voor deze informatie schermafdrukken op ten behoeve van controle.
- 9. Deze kwalificatie toetst geen infrastructurele eisen.

#### **Versies**

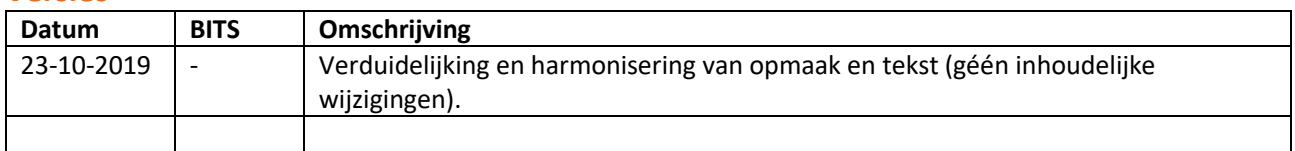

# H-1 Raadplegen PDF/A

# **Beschrijving**

Dit hoofdstuk van het kwalificatiescript is bedoeld om te controleren of het systeem (PGO) succesvol een PDF/A bij een zorgaanbieder (XIS) kan raadplegen en tonen. Dit gaat door middel van twee transacties, namelijk: eerst door 'raadplegen PDF/A Documentoverzicht' gevolgd door 'raadplegen PDF/A'. In deze volgorde verloopt ook de kwalificatie.

De persoon is ingelogd in de PGO en wil gegevens raadplegen. Daarvoor moet de PGO eerst verbinding maken met een zorginformatiesysteem (XIS). In dit kwalificatiescript gaan we ervanuit dat de verbinding reeds succesvol is gemaakt.

Daarnaast is het uitgangspunt dat 1 bronsysteem (XIS) bevraagd wordt.

## **1.1. Raadplegen PDF/A Documentoverzicht**

De volgende stappen dienen te worden uitgevoerd, voor de verschillende scenario's:

- 1. Raadpleeg de PDF/A Documentoverzicht gegevens door middel van verschillende parameters (bijvoorbeeld voor een bepaalde persoon voor een bepaalde periode), zoals beschreven in de scenario's 1.1 t/m 1.4.
- 2. De kwalificatiesimulator (FHIR server) zal de PDF/A Documentoverzicht gegevens beschikbaarstellen. Deze gegevens komen overeen met de gegevens in het document '*2. Addenda - Kwalificatiescript - MedMij Raadplegen en Sturen PDFA'.*
- 3. Ontvang en verwerk de PDF/A Documentoverzicht gegevens in het systeem.
- 4. Maak schermafdrukken van de wijze waarop de PGO de PDF/A Documentoverzicht gegevens toont aan de PGO gebruiker, en leg deze vast in het document '*3. Aanleverformat - Raadplegen en Sturen PDFA'.* De PGO dient de PDF/A metadata gegevens te tonen die de gebruiker in staat stelt het onderliggende document te beoordelen op relevantie. Denk hierbij aan de belangrijkste metadata velden, zoals: naam, categorie en type van het PDF/A document. Daarnaast zal de PGO gebruiker een link naar het betreffende PDF/A document moeten zien.
- 5. De PGO kan zich kwalificeren door ondersteuning van het raadplegen van ofwel DocumentReference (scenario 1.1 en 1.2) of DocumentManifest (scenario 1.3 en 1.4) resources, of beiden (alle scenario's).

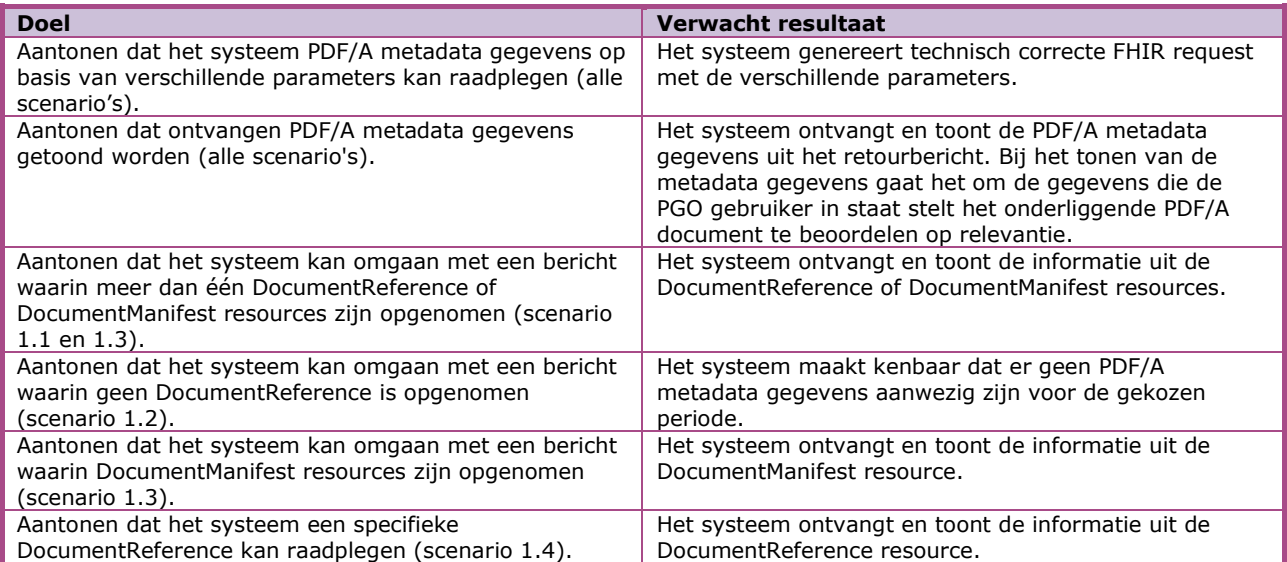

Scenario's (vraag aan XIS van 1 specifieke Zorgaanbieder waarmee verbinding is gemaakt)

- Scenario 1.1: Alle DocumentReference resources van persoon 1 met een 'current' status
- Scenario 1.2: Alle DocumentReference resources van persoon 1 in periode 'vanaf 1 januari 2018 t/m 31 december 2018' en een 'current' status (geen PDF/A gegevens beschikbaar)
- Scenario 1.3: Alle DocumentManifest resources van persoon 2 met een 'current' status

Scenario 1.4: Specifieke DocumentReference van persoon 2

# **Op te leveren kwalificatiemateriaal door leverancier**

- De berichten die worden verstuurd vanuit PGO. Deze worden door de kwalificator afgevangen op de FHIR server.
- Schermafdrukken van de PDF/A metadata gegevens van persoon in het systeem zoals genoemd in het document *'2. Addenda - Kwalificatiescript - MedMij Raadplegen en Sturen PDFA'* voor scenario's 1.1 t/m 1.4*.*

# **1.2. Raadplegen PDF/A Document**

De volgende stappen dienen te worden uitgevoerd, voor de verschillende scenario's:

- 1. Raadpleeg het PDF/A document door middel van de verkregen referentie in het PDF/A metadata gegevens retourbericht, zoals beschreven in de scenario's 2.1 t/m 2.3.
- 2. De kwalificatiesimulator (FHIR server) zal het PDF/A document beschikbaarstellen. De gegevens in deze PDF/A komen overeen met de gegevens in het document '*2. Addenda - Kwalificatiescript - MedMij Raadplegen en Sturen PDFA'.*
- 3. Ontvang en verwerk de PDF/A in het systeem.
- 4. Maak schermafdrukken van de wijze waarop de PGO de PDF/A toont aan de PGO gebruiker, en leg deze vast in het document *'3. Aanleverformat – Raadplegen en Sturen PDFA'.*

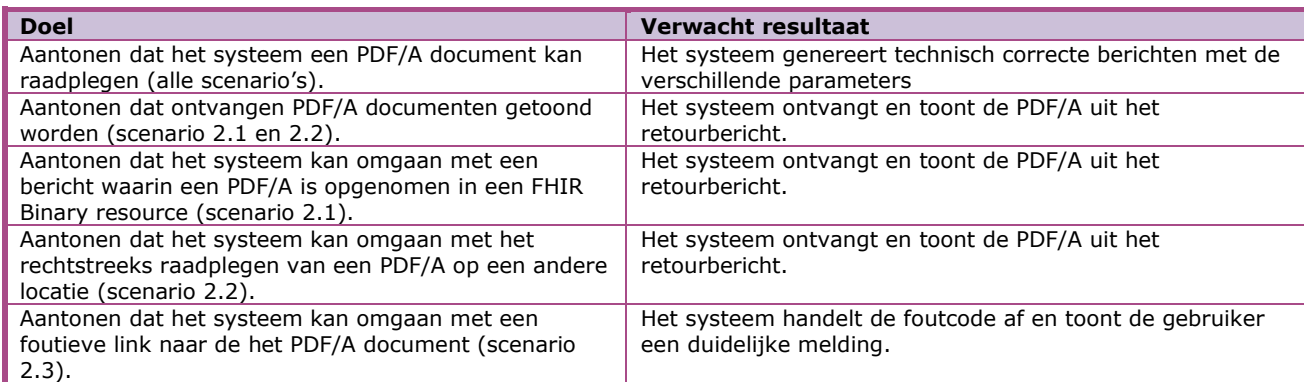

Scenario's (vraag aan XIS van 1 specifieke Zorgaanbieder waarmee verbinding is gemaakt)

- Scenario 2.1: PDF/A documenten van persoon 1
- Scenario 2.2: PDF/A document van persoon 2

Scenario 2.3: De PDF/A locatie opgegeven in de ontvangen PDF/A metadata van persoon 1 is niet correct

#### **Op te leveren kwalificatiemateriaal door leverancier**

- De berichten die worden verstuurd vanuit de PGO. Deze worden door de kwalificator afgevangen op de FHIR server.
- Schermafdrukken van de PDF/A documenten van persoon 1 en 2 in het systeem zoals genoemd in het document *'2. Addenda - Kwalificatiescript - MedMij Raadplegen en Sturen PDFA'* voor scenario's 2.1 t/m 2.3*.*

# H-2 Sturen PDF/A

#### **Beschrijving**

Dit hoofdstuk van het kwalificatiescript is bedoeld om te controleren of het systeem (PGO) succesvol PDF/A documenten aan een zorgaanbieder (XIS) kan sturen, volgens het PUSH principe.

De persoon is ingelogd in de PGO en wil gegevens sturen (ook wel 'delen' genoemd). Daarvoor moet de PGO eerst verbinding maken met een zorginformatiesysteem (XIS). In dit kwalificatiescript gaan we ervanuit dat de verbinding reeds succesvol is gemaakt.

Daarnaast is het uitgangspunt dat de gegevens naar 1 bronsysteem (XIS) worden gestuurd.

#### **2.1. Sturen PDF/A**

De volgende stappen moeten worden uitgevoerd, voor de verschillende scenario's:

- 1. De PGO stuurt documenten PDF/A richting de kwalificatiesimulator voor een bepaald persoon, zoals beschreven in de scenario's 3.1 t/m 3.2.
- 2. De kwalificatiesimulator (FHIR server) zal de PDF/A ontvangen en verwerken. De gegevens komen overeen met de gegevens in het document *2. Addenda - Kwalificatiescript - MedMij Raadplegen en Sturen PDFA.*
- 3. Maak schermafdrukken van de wijze waarop het PGO systeem de PDFA stuurt, en leg deze vast in het document *'3. Aanleverformat – Raadplegen en Sturen PDFA'.*

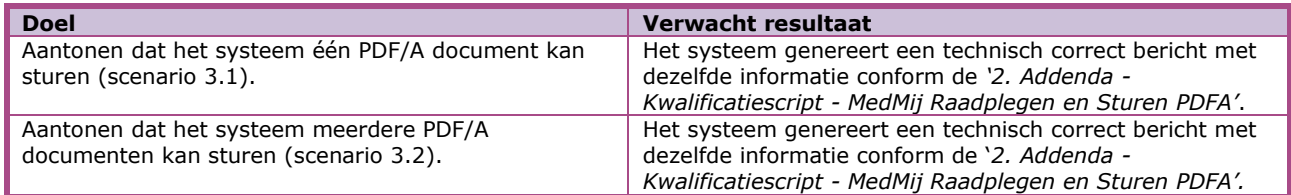

Scenario's (push vanuit PGO naar XIS van 1 specifieke Zorgaanbieder waarmee verbinding is gemaakt)

Scenario 3.1: Sturen van één PDF/A document van persoon 1 Scenario 3.2: Sturen van een collectie PDF/A documenten van persoon 1

#### **Op te leveren kwalificatiemateriaal door leverancier**

- De berichten die worden verstuurd vanuit de PGO. Deze worden door de kwalificator afgevangen op de FHIR server.
- Schermafdrukken van de gestuurde PDF/A documenten en gestuurde metadata in het systeem zoals genoemd in het document '*2. Addenda - Kwalificatiescript – MedMij Raadplegen Sturen PDFA'* voor scenario's 3.1 en 3.2.

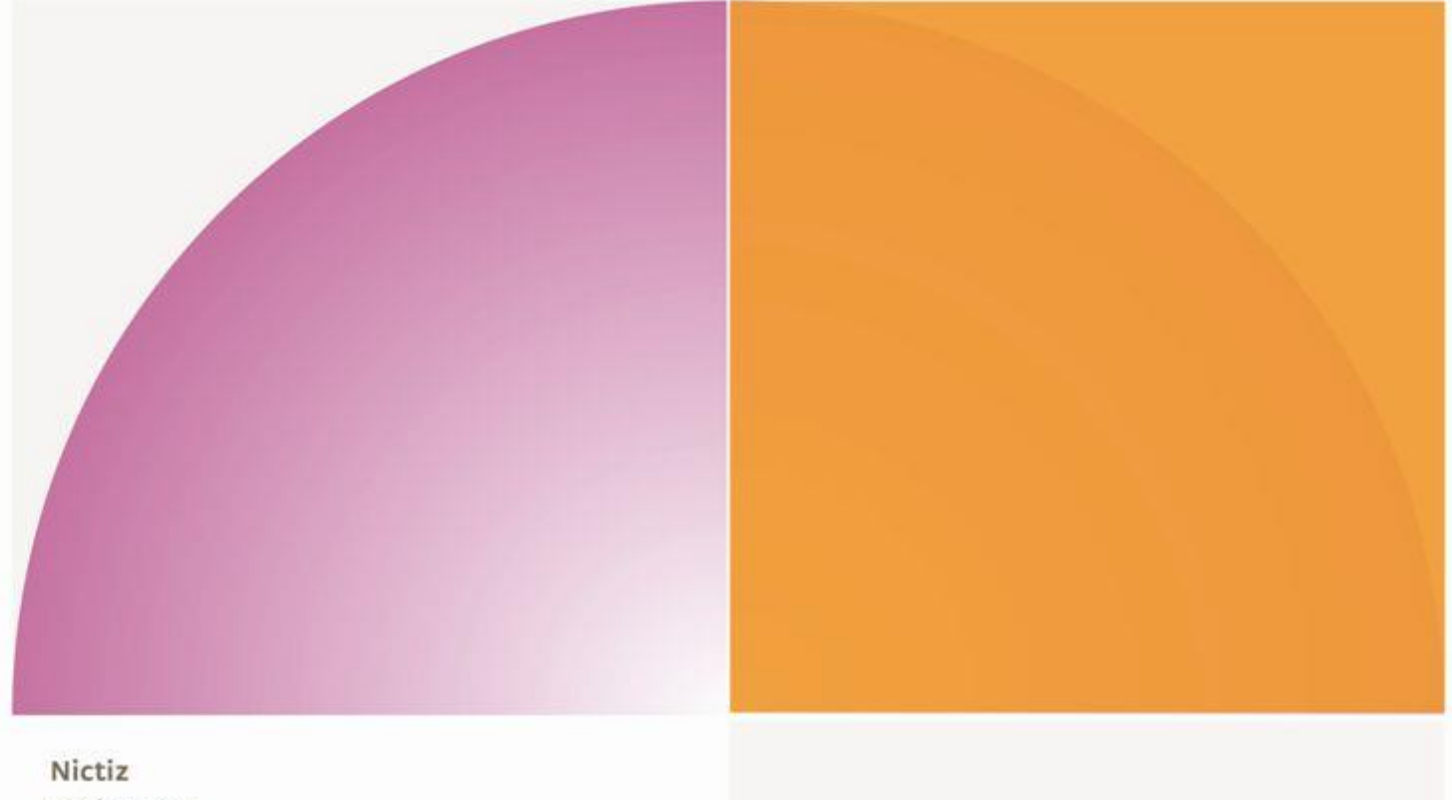

Postbus 19121 2500 CC Den Haag Oude Middenweg 55 2491 AC Den Haag

T 070 - 317 34 50 info@nictiz.nl www.nictiz.nl